# 狭山市立柏原小学校 ICT 授業実践例

1 ジャンル

と、思ったことを記入させた。

小学校3年生 | | 社会 | A1 教師による教材の提示

児童生徒

2 概要 しんしゃ しんしゃ しんしゃ こうしゃ しんしゃ りょうきょう 単元(題材)名

市の様子

# 単元(題材)目標

市の様子から学習問題を見出し、観察・調査したり地図やその 他の資料を活用したりして調べたことを、地図記号や方位を活 用して白地図にまとめるとともに、場所による地域の様子の違 い、特色やよさを考えて、適切に表現する。

活用したICT機器、アプリケーション等

SKYメニュー

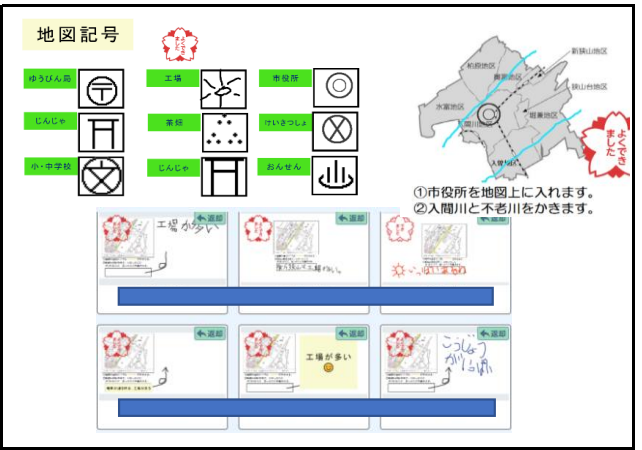

〇教師が事前に発表ノートに資料を貼りつけている状態で課題 配布を行った。児童は拡大縮小、資料の添付などせずに、記入 スペースに書き込むことからスタートできた。 ○スタンプ機能が便利との声が上がっていた。 ○キーボードで打ち込む経験がない児童がほとんどなので、タブ レットで手書き入力することがほとんどであった。記入スペース は大きめがよい。 〇課題提出を時間内に行うことが現状難しい。

狭山市立柏原小学校 名前:

## 本時のめあて ファイル アイディング かんじょう かいしょう こうしょう 写真・記録

り市には、どのような場所があり、それぞれどのような様子なの

SKYメニューのノート機能を使い、教材を配布し、地図に川 や市役所の位置、畑や建物に色付けさせるなどした。地図 記号からわかる特色を考えさせ、わかったこと、きづいたこ

## 本時の展開の概要

- 1 地図記号の確認
- 2 狭山市の地区を写真や地図で読み取る。
- 3 ノート機能を使って地図に書き込む。
- 4 田畑はどんなところに多いかを考え話し合う。

# ICT機器の活用でねらった効果 そんちゃん アイス アイス アンゴ 児童生徒の様子(成果や課題)

〇自分たちの住んでいる地区と対象となる地区とを同一画 面上に表示し、位置確認を行える。 〇スタンプを使って地図記号を即時記入できる。 〇児童が課題提出をしたあと、教師機で大型テレビで提示 できる。